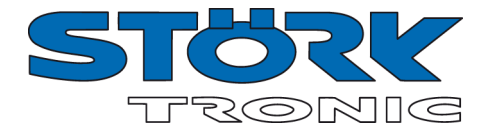

## **ST46-31**

### **Grenzwertmelder**

## **Bestellnummer 900237.002**

Stand: 10.12.2020, Software V1.08

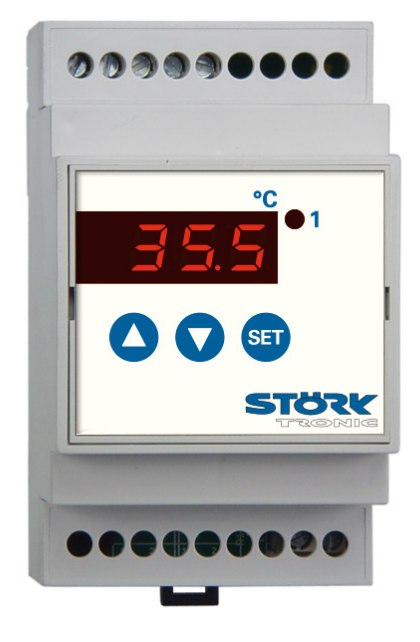

## **Anschaltplan**

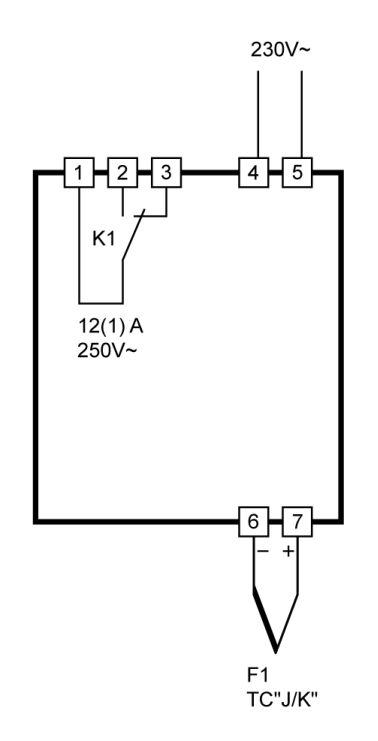

#### **Produktbeschreibung**

Der Regler ST46-31 J/K mit Grenzwertmelder ist für die Montage auf DIN-Schiene vorgesehen, wodurch ein einfacher Einbau in den Schaltschrank ermöglicht wird. Mittels der drei Bedientasten werden der Sollwert und alle Parameter des Reglers eingestellt. Der Regler wird mit einer Spannung von 230V AC versorgt. Das eingebaute Relais hat eine ohmsche Belastbarkeit von 12A.

**Fühler:** Thermoelemente J/K **Messbereich:** TypJ -99...700°C **Messbereich:** TypK -99...999°C **Gehäusegröße (L x B x H):** 95 x 53 x 59mm **Einbauart:** Schnappbefestigung auf Normschiene 35 x 7,5mm **Anschluss:** Schraubklemme

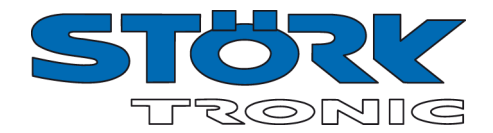

## ST 46...

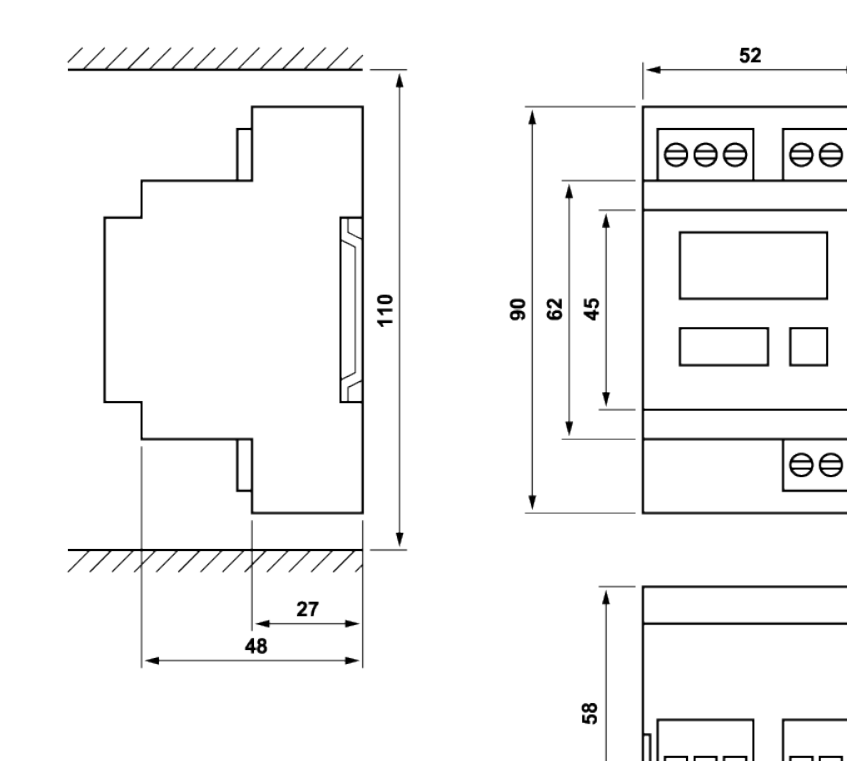

 $\mathcal{L}_{\mathcal{A}}$ 

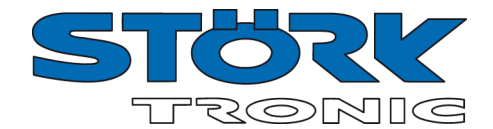

## **SOFTWARE Grenzwertmelder**

## **Einstellmöglichkeiten**

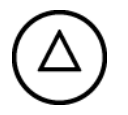

#### **Taste AUF**

- Einleiten der Abtauung\* (nach 3 Sekunden) \* wirkt ausschließlich auf Thermostat 1
- Vergrößerung des Sollwertes
- Im Parameter-Menü: Auswahl der nächsten Parameterebene (C--, b--, etc.) oder des nächsten Parameternamens (C 1, C 2, ...)
- Im Parameter-Menü: Vergrößerung des Parameterwerts

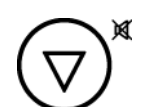

#### **Taste AB**

- Ausschalten der Summerfunktion (parametriert nach **C64**)
- Verkleinerung des Sollwertes
- Im Parameter-Menü: Auswahl der vorherigen Parameterebene (b--, C--, etc.) oder des vorherigen Parameternamens (C 2, C 1, ...)
- Im Parameter-Menü: Verkleinerung des Parameterwerts

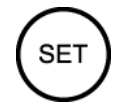

#### **Taste SET**

• Während diese Taste gedrückt ist, wird der Sollwert angezeigt. Diese Taste wird außerdem zur Parametereinstellung gebraucht.

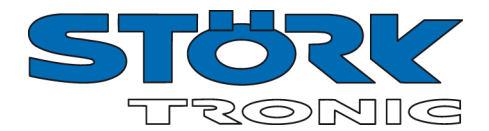

## **Erste Bedienungsebene**

#### **Parametrierung des Sollwertes**

Der Sollwert C1 ist direkt durch Drücken der **'SET'** - Taste anwählbar. Durch zusätzliches Drücken der **'AUF'**- oder **'AB'**- Taste kann er verstellt werden.

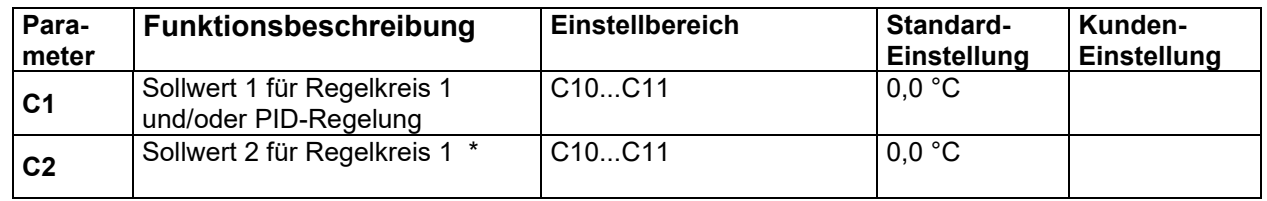

\* Die Aktivierung des 2. Sollwertes **C2** wird in der Anzeige durch einen blinkenden rechten Punkt angezeigt. Er kann über den Schalteingang (falls vorhanden ) aktiviert werden.

#### **Softwareversion**

Die Versionsnummer der Software kann durch das gleichzeitige Drücken der **'SET'** + **'AUF'** + **'AB'** - Taste abgerufen werden.

#### **Menüebene**

Durch gleichzeitiges Drücken der **'AUF'** - und der **'AB'-** Taste für mindestens 4 Sekunden wechselt der Regler in die Menüebene. Diese besteht aus mehreren Untermenüs.

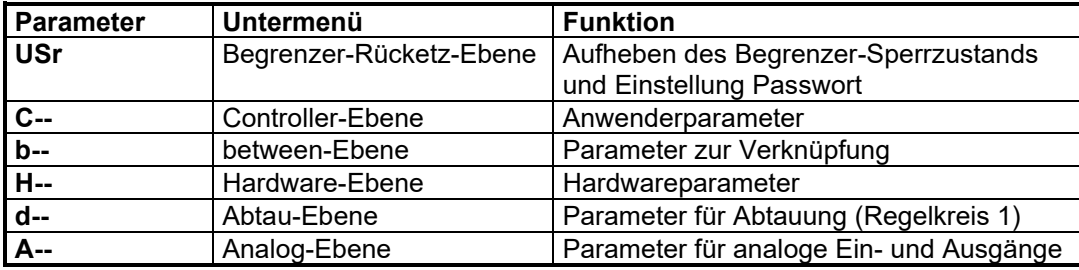

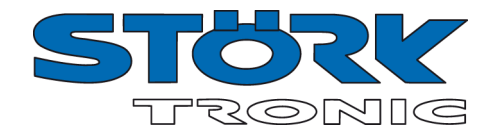

## **Einstellung von Regelparametern**

Die Auswahl des Untermenüs erfolgt umlaufend mit der **'AUF'**- bzw. **'AB'**- Taste. Drückt man die **'SET'**- Taste wird das Passwort der jeweiligen Ebene abgefragt. Dieses muss durch zusätzliches Drücken der **'AUF'**- bzw. **'AB'**- Taste entsprechend eingestellt werden.

(**Standardwert für bEG-Ebene = -1** , alle anderen Ebenen haben den Standardwert = 0 , d.h. es erfolgt ein Sprung in diese Ebenen ohne Passworteingabe).

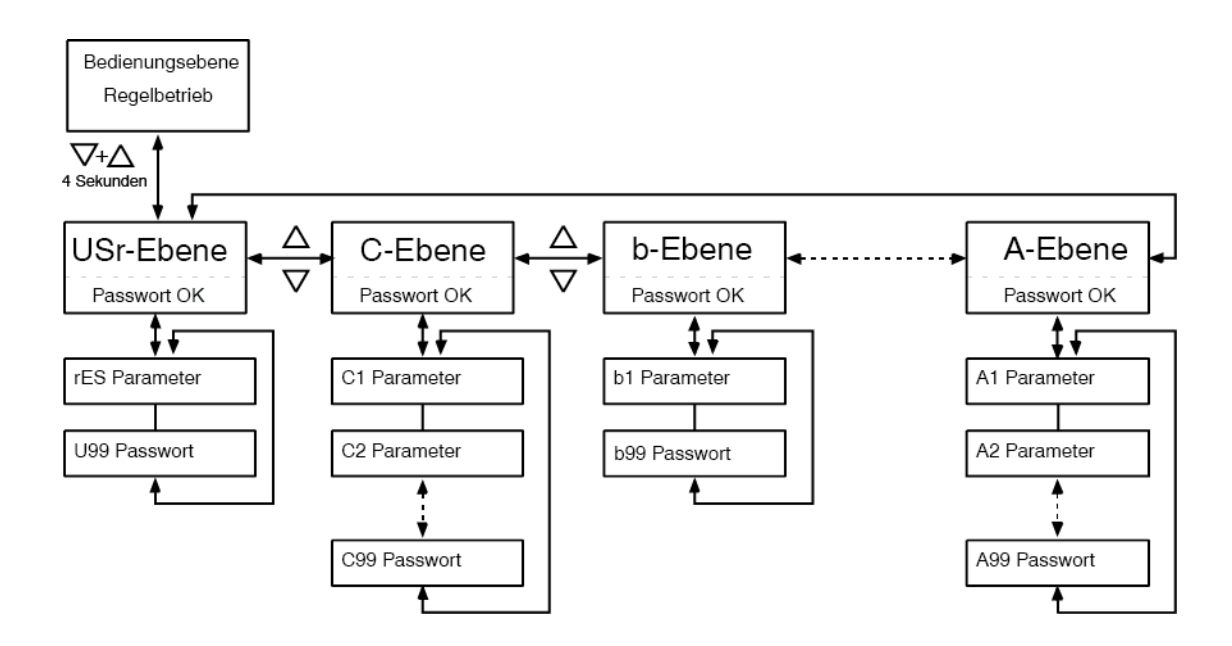

Der letzte Parameter des jeweiligen Untermenüs (z.B. C99, b99, ...) entspricht dem aktuellen Passwort dieser Ebene und kann dort verändert werden.

Nach dem Loslassen der **'SET'** -Taste springt bei richtiger Passworteingabe die Anzeige in das Untermenü und zeigt dort den ersten Parameter der Liste an. Drückt man die **'SET'** -Taste, wird der Wert des angewählten Parameters angezeigt. Durch zusätzliches Drücken der **'AUF'** - oder der **'AB'** -Taste kann er verstellt werden. Nach Loslassen aller Tasten wird der neue Wert dauerhaft abgespeichert.

Wird die **'AUF'** - und die **'AB'**- Taste erneut gleichzeitig für mindestens **4** Sekunden gedrückt wechselt die Anzeige wieder in die Menüebene. Durch nochmaliges Drücken für **4** Sekunden oder wenn länger als **60** Sekunden keine Taste gedrückt wurde erfolgt ein Rücksprung in den Grundzustand.

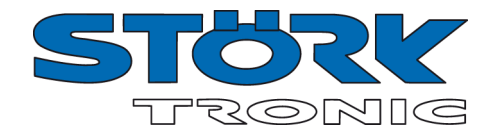

## **Reglerstruktur**

Blockschaltbild der Regelstruktur. Über die verschiedenen Parameter (H41..H44) kann jedem Ausgang eine spezielle Regelfunktion zugeordnet werden. Jedes Regelmodul wird über die entsprechenden Parameter konfiguriert.

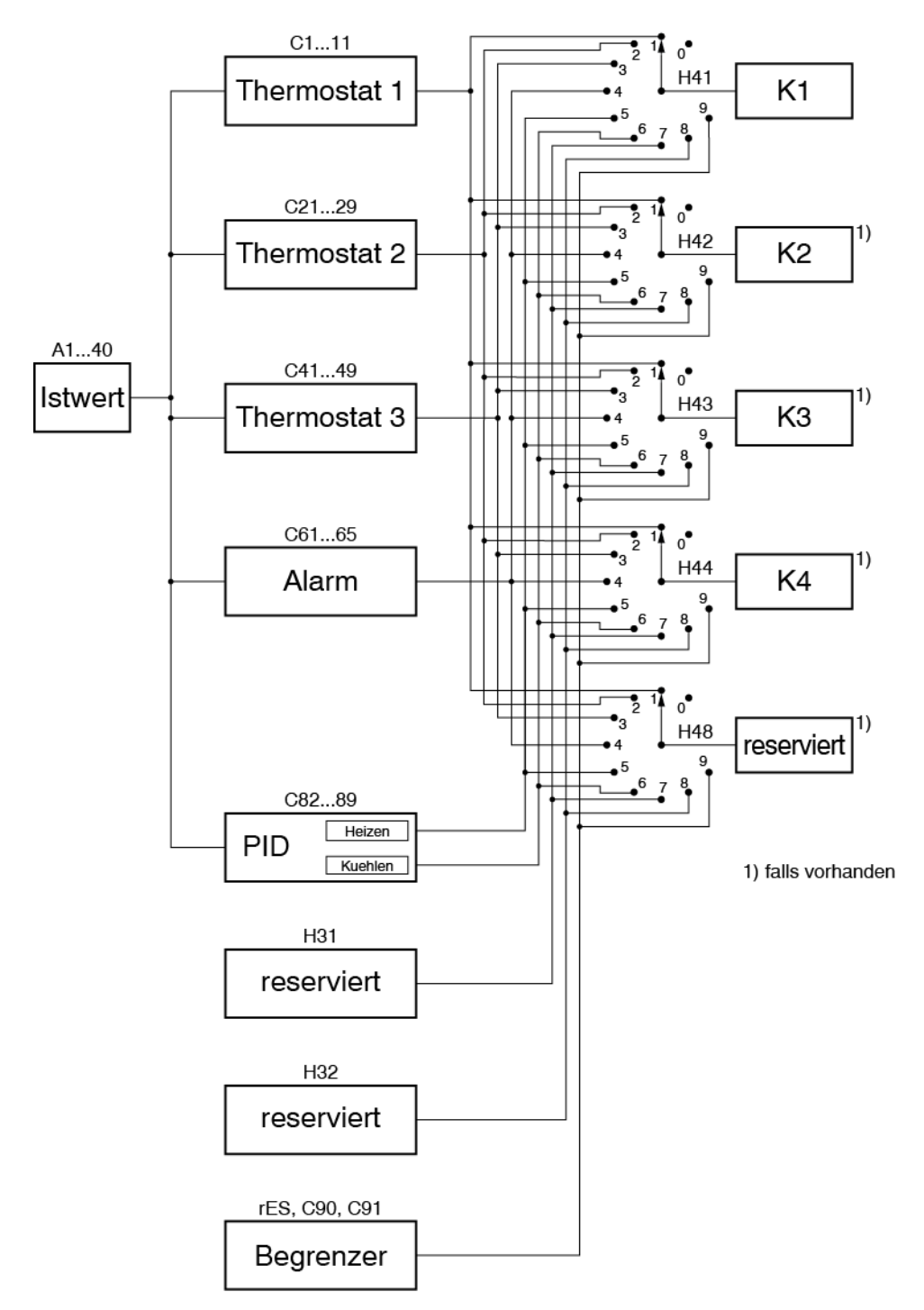

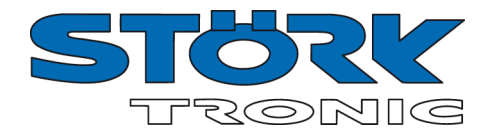

## **Die USr-Ebene (Begrenzer)**

#### **Begrenzer**

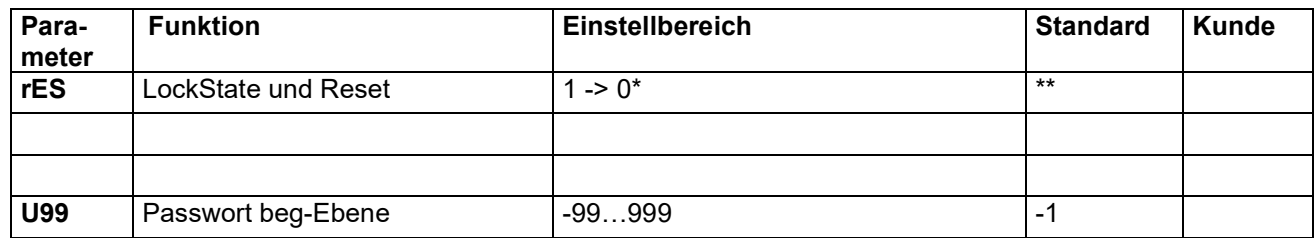

#### **Hinweis zu \* und \*\*:**

Wenn der Grenzwert entsprechend Parameter C90 erreicht bzw. überschritten wird, dann wird der Sperrzustand aktiviert.

Im Sperrzustand gilt:

- Parameter rES = 1
- Displayanzeige: Blinken, abwechselnd Istwert und Fehlertext "bEG"
- LED1 blinkt
- Summer aktiviert ( falls vorhanden )
- Relaiskontakte die über H41 bis H44 mit dem Begrenzer verknüpft sind, sind geöffnet

Der Sperrzustand kann nicht durch den Benutzer erzwungen werden, d.h. der Benutzer kann den Parameter rES nicht von 0 auf 1 setzen.

Der Benutzer kann den Sperrzustand deaktivieren wenn die folgende Bedingung vorliegt

• Der Istwert ist unterhalb der Freigabeschwelle entsprechend C91.

Wenn diese Bedingung erfüllt ist, dann kann der Benutzer den Parameter rES von 1 auf 0 setzen um den Sperrzustand zu deaktivieren.

Im nichtaktiven Sperrzustand gilt:

- Parameter rES = 0
- Im Display wird der Istwert angezeigt
- LED1 ist ausgeschaltet
- Summer deaktiviert
- Relaiskontakte die über H41 bis H44 mit dem Begrenzer verknüpft sind, sind geschlossen

#### **Bei Netzunterbrechung wird der Sperrzustand aufgehoben**.

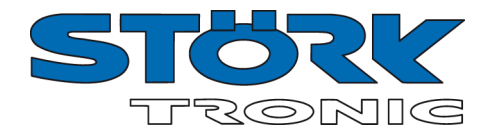

## **Die C-Ebene (Controller)**

Diese Ebene enthält die Anwenderparameter.

#### **Thermostat 1**

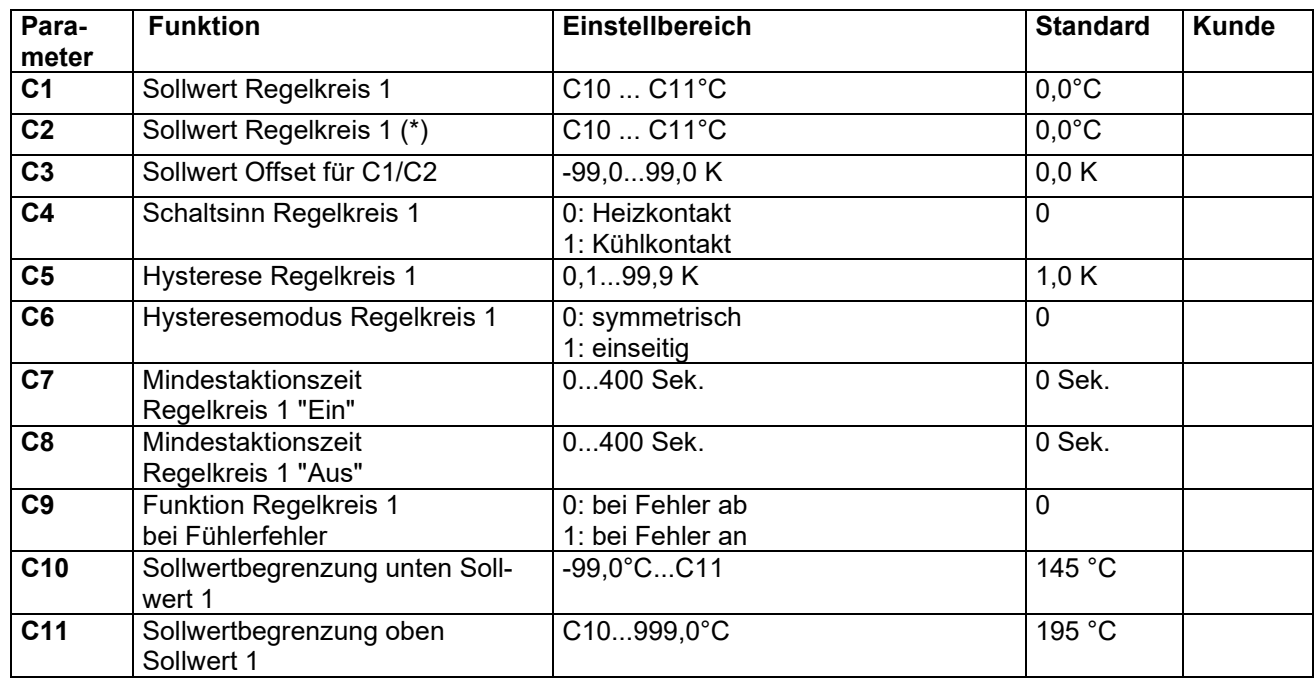

\* Die Aktivierung des 2. Sollwertes **C2**, wird in der Anzeige durch einen *blinkenden rechten Punkt* angezeigt. Dieser kann über den Schalteingang (falls vorhanden)

#### **Thermostat 2**

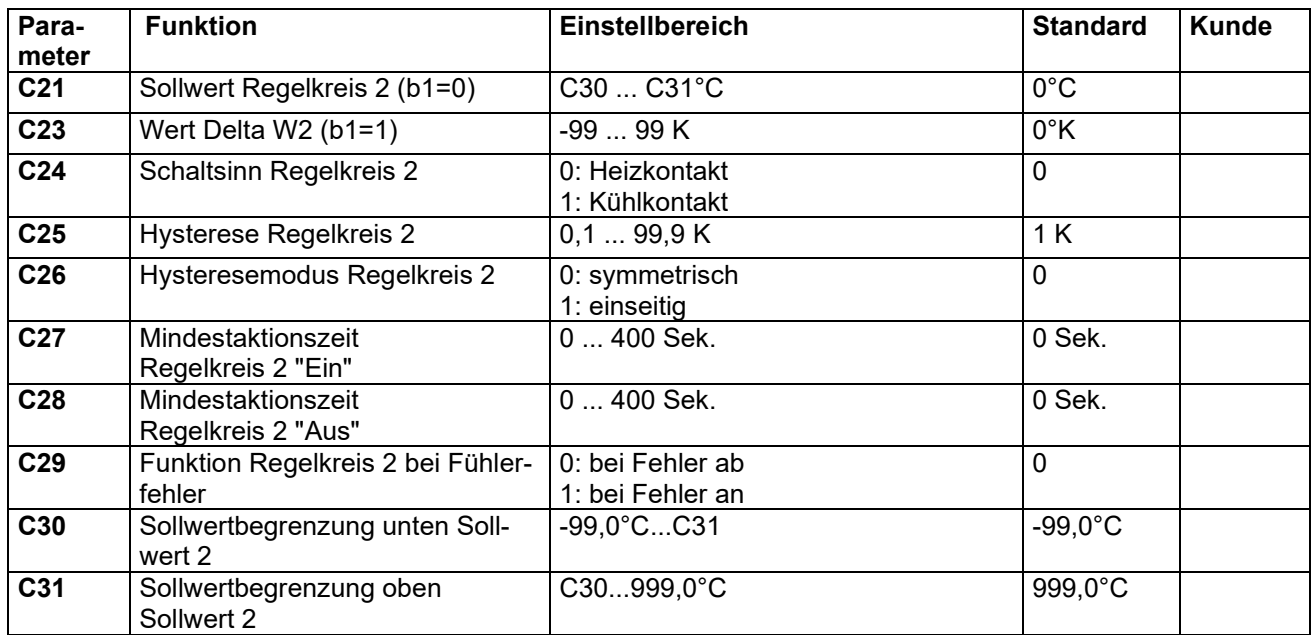

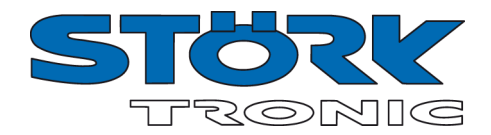

#### **Thermostat 3**

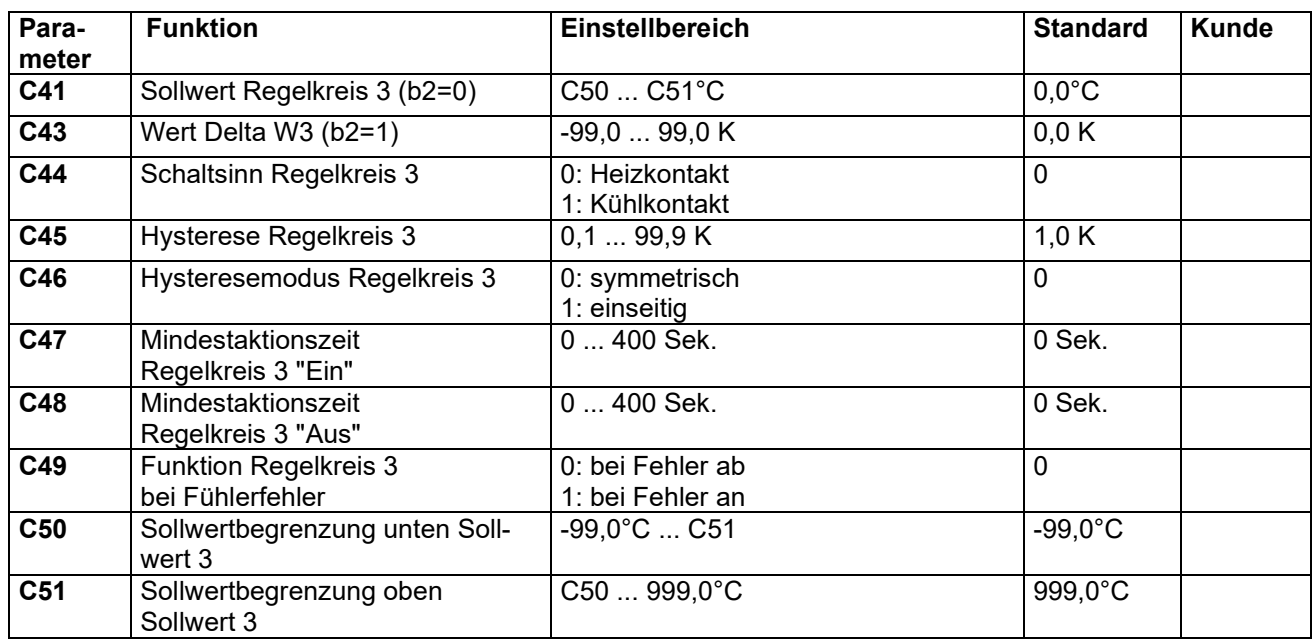

### **Grenz- bzw. Bandalarm**

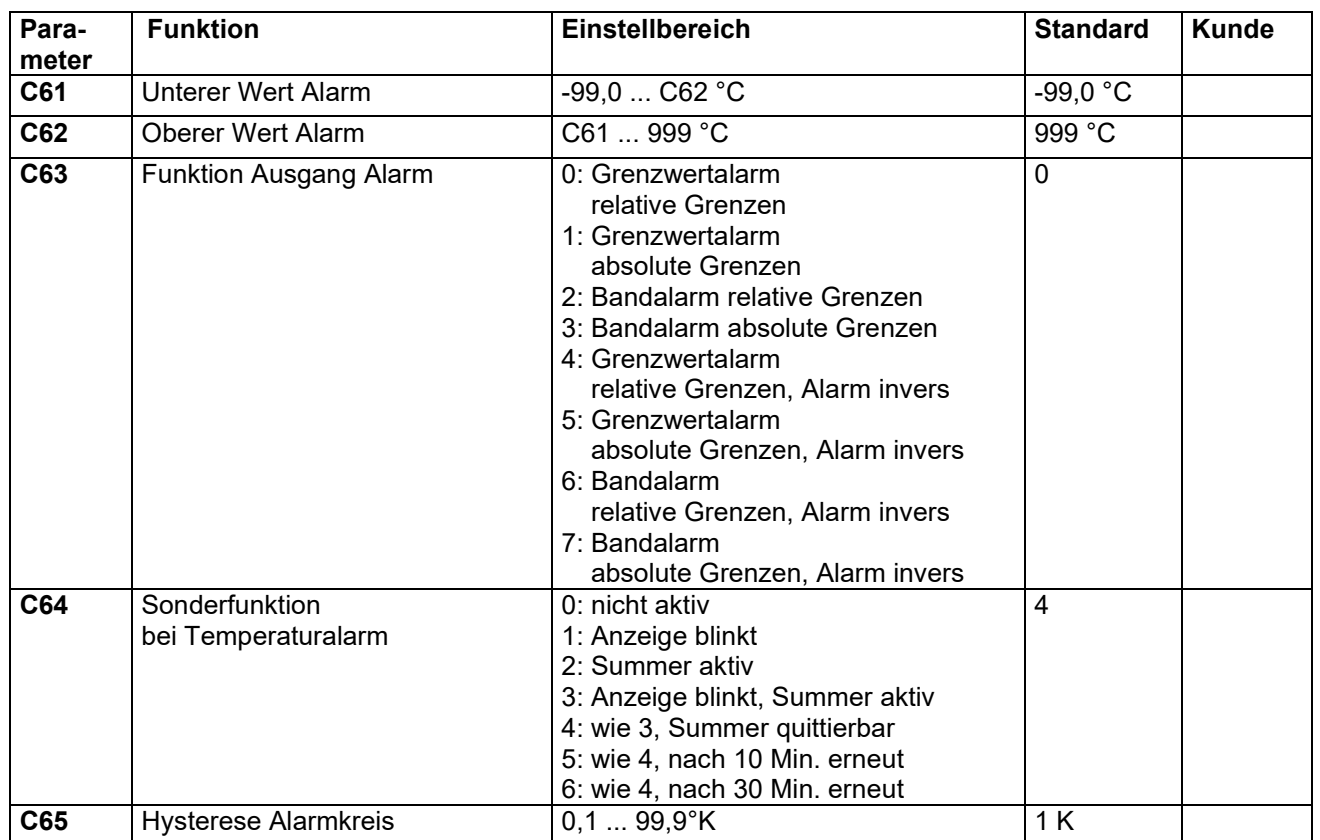

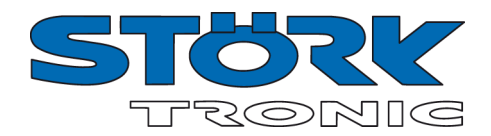

#### **PID-Regler**

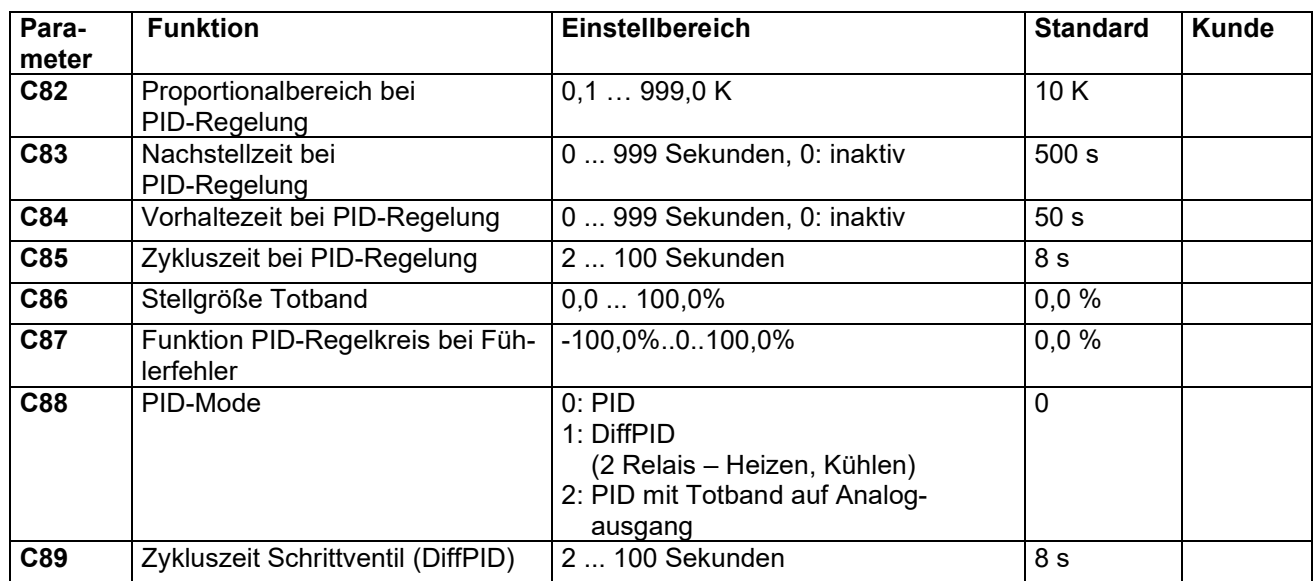

### **Begrenzer-Parameter**

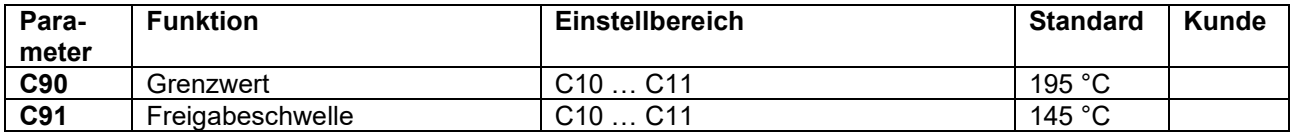

#### **Passwort**

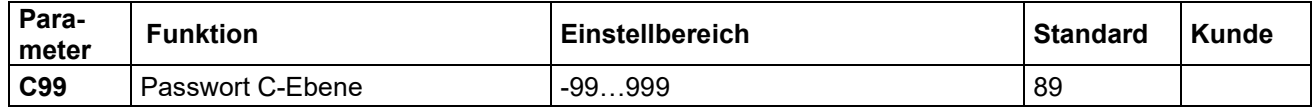

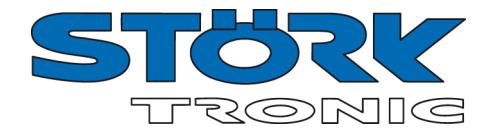

## **Parameterbeschreibung C-Ebene:**

#### **Thermostat-1**

#### **C1: Sollwert für Regelkreis 1**

Dieser Wert entspricht dem in der 1. Bedienungsebene eingestellten Sollwert. (siehe dazu auch **C2**).

#### **C2: Sollwert für Regelkreis 1**

Der Sollwert **C2** ist durch die **'SET'**- Taste nur abrufbar, wenn der Eingang **E1** geschlossen ist.

#### **C3: Sollwert Offset C1/C2**

Dieser dort eingestellte Wert wird als Differenz zum eingestellten Sollwert für Regelkreis 1 wirksam. Es wird dann nicht auf den von vorne eingestellten Wert geregelt, sondern auf die Summe aus Sollwert und dem Wert von **C3**

#### **C4: Schaltsinn Regelkreis 1**

Den Schaltsinn, also Kühl- oder Heizfunktion, kann man für die Regelkontakte werkseitig unabhängig voneinander programmieren. Heizfunktion bedeutet, dass der Kontakt beim Erreichen des vorgegebenen Sollwertes fällt, also die Leistungszufuhr unterbricht. Bei der Kühlfunktion zieht der Kontakt erst an, wenn der Istwert größer ist, als der vorgegebene Sollwert.

#### **C5: Hysterese Regelkreis 1**

Die Hysterese kann symmetrisch oder einseitig am Sollwert angesetzt sein (siehe **C6**). Bei einseitiger Einstellung ist beim Heizkontakt die Hysterese nach unten wirksam, beim Kühlkontakt nach oben. Bei symmetrischer Hysterese ist jeweils oberhalb und unterhalb des Schaltpunktes der halbe Wert der Hysterese wirksam (vgl. Bilder 1 und 2).

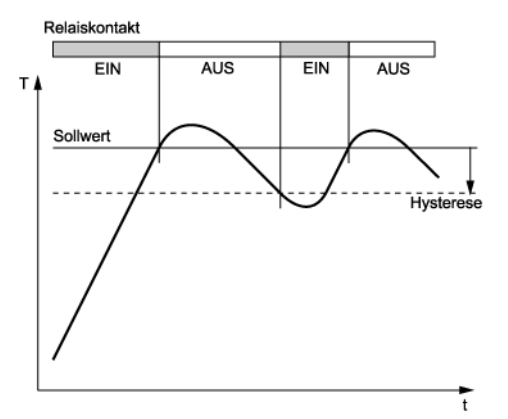

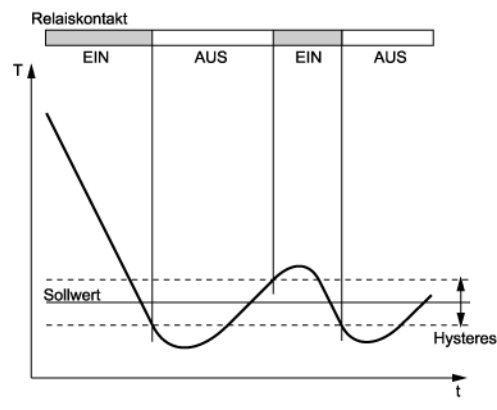

Bild 1: Heizregler, einseitige Hysterese Bild 2: Kühlregler, symmetrische Hysterese

#### **C6: Hysteresemodus Regelkreis 1**

Dieser Parameter ermöglicht die Auswahl, ob der mit **C5** einstellbare Hysteresewert für den Regelkontakt 1 symmetrisch oder einseitig am zugehörigen Schaltpunkt angesetzt ist. Bei symmetrischer Hysterese ist jeweils die Hälfte des eingestellten Wertes oberhalb und unterhalb des Schaltpunktes wirksam. Die einseitige Hysterese ist beim Heizkontakt nach unten wirksam, beim Kühlkontakt nach oben.

#### **C7/C8: Mindestaktionszeit Regelkreis 1 "Ein" / "Aus"**

Diese Parameter erlauben die Verzögerung des Ein- bzw. Ausschaltens des Regelkontaktes zur Reduzierung der Schalthäufigkeit. Die eingestellte Zeit gibt die gesamte Mindestdauer einer Einschalt- bzw. Ausschaltphase vor.

#### **C9: Funktion Regelkreis 1 bei Fühlerfehler**

Bei Fühlerfehler nimmt der ausgewählte Regelkontakt (siehe **H41** .. **H44**) den hier eingestellten Zustand ein.

#### **C10: Sollwertbegrenzung unten Sollwert 1**

#### **C11: Sollwertbegrenzung oben Sollwert 1**

Der Einstellbereich vom Sollwert kann nach unten und nach oben begrenzt werden. Damit wird verhindert, dass der Endbetreiber einer Anlage unzulässige oder gefährliche Sollwerte einstellen kann.

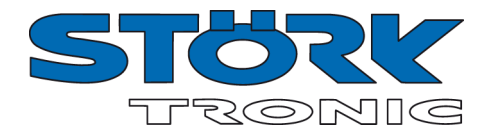

## **Thermostat-2**

**C21: Sollwert Regelkreis 2 (Thermostat) (b1 = 0)**

Falls **b1** = 1, ist dieser Wert unwirksam.

#### **C23: Wert Delta W2 (b1 = 1)**

Falls **b1** = 1, sind die Sollwerte für Regelkreis 1 und 2 über eine Schaltdifferenz Delta W2 (**C23**) miteinander verknüpft (Betrieb mit Delta W).

Es gilt: Sollwert Thermostat 2 = Sollwert Regelkreis 1 (**C1 / C2**) + Delta W2

Diese Differenz kann positive oder negative Werte annehmen. Es kann also ein voreilender oder nacheilender Kontakt realisiert werden.

#### **C24: Schaltsinn Regelkreis 2**

Den Schaltsinn, also Kühl- oder Heizfunktion, kann man für die Regelkontakte werkseitig unabhängig voneinander programmieren. Heizfunktion bedeutet, dass der Kontakt beim Erreichen des vorgegebenen Sollwertes fällt, also die Leistungszufuhr unterbricht. Bei der Kühlfunktion zieht der Kontakt erst an, wenn der Istwert größer ist, als der vorgegebene Sollwert.

#### **C25: Hysterese Regelkreis 2**

Die Hysterese kann symmetrisch oder einseitig am Sollwert angesetzt sein (siehe **C26**).

Bei einseitiger Einstellung ist beim Heizkontakt die Hysterese nach unten wirksam, beim Kühlkontakt nach oben. Bei symmetrischer Hysterese ist jeweils oberhalb und unterhalb des Schaltpunktes der halbe Wert der Hysterese wirksam (vgl. Bilder 1 und 2).

#### **C26: Hysteresemodus Regelkreis 2**

Dieser Parameter ermöglicht die Auswahl, ob der mit **C25** einstellbare Hysteresewert für den Regelkontakt 2 symmetrisch oder einseitig am zugehörigen Schaltpunkt angesetzt ist.

Bei symmetrischer Hysterese ist jeweils die Hälfte des eingestellten Wertes oberhalb und unterhalb des Schaltpunktes wirksam. Die einseitige Hysterese ist beim Heizkontakt nach unten wirksam, beim Kühlkontakt nach oben.

#### **C27: Mindestaktionszeit Regelkreis 2 "Ein"**

#### **C28: Mindestaktionszeit Regelkreis 2 "Aus"**

Diese Parameter erlauben die Verzögerung des Ein- bzw. Ausschaltens des Regelkontaktes zur Reduzierung der Schalthäufigkeit. Die eingestellte Zeit gibt die gesamte Mindestdauer einer Einschalt- bzw. Ausschaltphase vor.

#### **C29: Funktion Regelkreis 2 bei Fühlerfehler**

Bei Fühlerfehler nimmt der ausgewählte Regelkontakt (siehe **H41**...**H44**) den hier eingestellten Zustand ein.

#### **C30: Sollwertbegrenzung unten Sollwert 2**

#### **C31: Sollwertbegrenzung oben Sollwert 2**

Der Einstellbereich vom Sollwert kann nach unten und nach oben begrenzt werden. Damit wird verhindert, dass der Endbetreiber einer Anlage unzulässige oder gefährliche Sollwerte einstellen kann.

#### **Thermostat-3**

#### **C41: Sollwert Thermostat 3 (b2 = 0)**

Falls **b2** = 1, ist dieser Wert unwirksam.

#### **C43: Wert Delta W3 (b2 = 1)**

Falls **b2** = 1, sind die Sollwerte für Thermostat 1 und 3 über eine Schaltdifferenz Delta W3 miteinander verknüpft (Betrieb mit Delta W).

Es gilt: Sollwert Thermostat 3 = Sollwert Thermostat 1 (**C1 / C2**) + Delta W3

Diese Differenz kann positive oder negative Werte annehmen. Es kann also ein voreilender oder nacheilender Kontakt realisiert werden.

#### **C44: Schaltsinn Regelkreis 3**

Den Schaltsinn, also Kühl- oder Heizfunktion, kann man für die Regelkontakte werkseitig unabhängig voneinander programmieren. Heizfunktion bedeutet, dass der Kontakt beim Erreichen des vorgegebenen

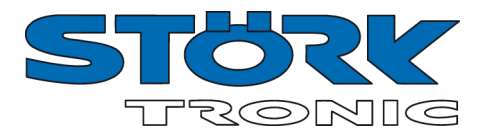

Sollwertes fällt, also die Leistungszufuhr unterbricht. Bei der Kühlfunktion zieht der Kontakt erst an, wenn der Istwert größer ist, als der vorgegebene Sollwert.

#### **C45: Hysterese Regelkreis 3**

Die Hysterese kann symmetrisch oder einseitig am Sollwert angesetzt sein (siehe **C46**).

Bei einseitiger Einstellung ist beim Heizkontakt die Hysterese nach unten wirksam, beim Kühlkontakt nach oben. Bei symmetrischer Hysterese ist jeweils oberhalb und unterhalb des Schaltpunktes der halbe Wert der Hysterese wirksam (vgl. Bilder 1 und 2).

#### **C46: Hysteresemodus Regelkreis 3**

Dieser Parameter ermöglicht die Auswahl, ob der mit **C45** einstellbaren Hysteresewert für den Regelkontakt 3 symmetrisch oder einseitig am zugehörigen Schaltpunkt angesetzt ist.

Bei symmetrischer Hysterese ist jeweils die Hälfte des eingestellten Wertes oberhalb und unterhalb des Schaltpunktes wirksam. Die einseitige Hysterese ist beim Heizkontakt nach unten wirksam, beim Kühlkontakt nach oben.

#### **C47: Mindestaktionszeit Regelkreis 3 "Ein"**

#### **C48: Mindestaktionszeit Regelkreis 3 "Aus"**

Diese Parameter erlauben die Verzögerung des Ein- bzw. Ausschaltens des Regelkontaktes zur Reduzierung der Schalthäufigkeit. Die eingestellte Zeit gibt die gesamte Mindestdauer einer Einschalt- bzw. Ausschaltphase vor.

#### **C49: Funktion Regelkreis 3 bei Fühlerfehler**

Bei Fühlerfehler nimmt der ausgewählte Regelkontakt (siehe **H41**…**H44**) den hier eingestellten Zustand ein.

#### **C50: Sollwertbegrenzung unten Sollwert 3**

#### **C51: Sollwertbegrenzung oben Sollwert 3**

Der Einstellbereich vom Sollwert kann nach unten und nach oben begrenzt werden. Damit wird verhindert, dass der Endbetreiber einer Anlage unzulässige oder gefährliche Sollwerte einstellen kann.

#### **Alarmfunktionen**

## **C61: Unterer Wert Alarm**

#### **C62: Oberer Wert Alarm**

Der Ausgang Alarm ist ein mit einseitiger Hysterese (siehe Parameter **C65**) wirksamer Grenzwert- oder Bandalarm. Die Grenzwerte können sowohl beim Grenzwert- als auch beim Bandalarm jeweils relativ, also mit dem Sollwert **C1 / C2** mitlaufend sein, oder absolut, also unabhängig vom Sollwert **C1 / C2**. Die Hysterese wirkt beim Grenzwertalarm jeweils einseitig nach innen, beim Bandalarm nach außen (siehe Bilder 3-6 unten).

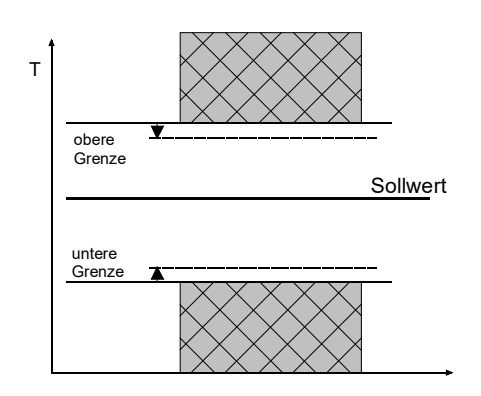

**Bild 3**: Grenzwertalarm, Alarmkontakt normal C63=0 Grenzen relativ C63=1 Grenzen absolut

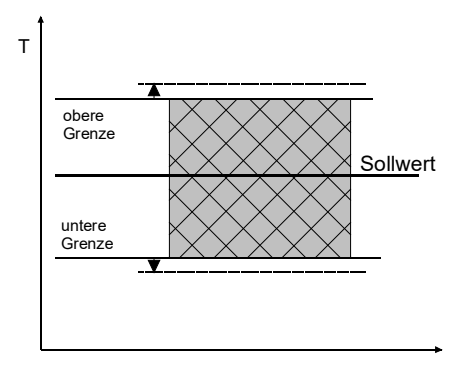

**Bild 4**: Bandalarm, Alarmkontakt normal C63=2 Grenzen relativ C63=3 Grenzen absolut

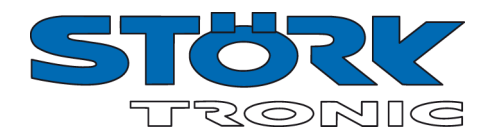

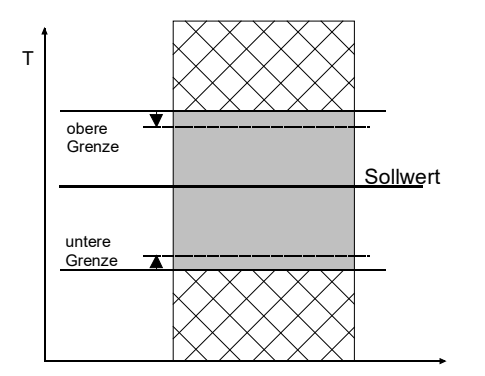

**Bild 5**: Grenzwertalarm, Alarmkontakt invers C63=4 Grenzen relativ C63=5 Grenzen absolut

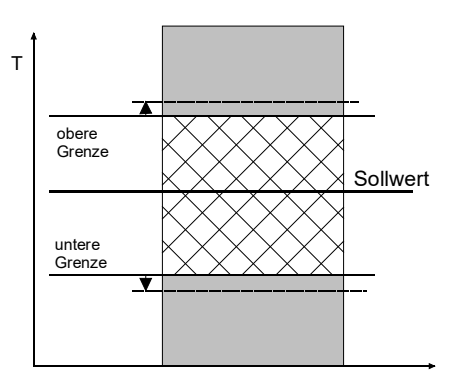

**Bild 6**: Bandalarm, Alarmkontakt invers C63=6 Grenzen relativ C63=7 Grenzen absolut

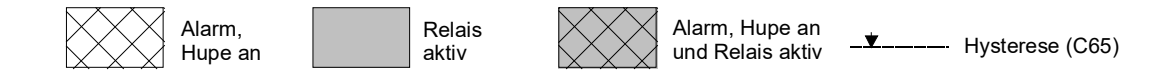

#### **C63: Funktion Ausgang Alarm**

Der Ausgang Alarm wertet einen oberen und einen unteren Grenzwert (siehe Parameter **C61** und **C62**) aus. Hier kann ausgewählt werden, ob der Alarm aktiv ist, wenn die Temperatur innerhalb dieser beiden Grenzen liegt, oder ob Alarm gegeben wird, wenn die Temperatur außerhalb liegt. Bei Fühlerfehler wird der Alarm unabhängig von dieser Einstellung aktiviert. Der Ausgang kann auch invertiert werden, so dass er wie eine Freigabe funktioniert (siehe Bilder 3 - 6 oben).

#### **C64: Sonderfunktion bei Temperaturalarm**

Hier ist auswählbar, ob im Alarmfall die Anzeige blinken soll und/oder der Summer ertönen soll. **Achtung:** Das Ausschalten des Alarmsummers durch die **'AB'** -Taste ist erst nach C64 > 3 möglich.

Ein Fühler-Alarm (Anzeige **F1L, F1H** bzw. **FSL, FSH**) wird unabhängig davon durch eine blinkende Anzeige angezeigt und der Summer ertönt. Das Abschalten des Summers ist jederzeit durch die **'AB'** -Taste möglich. Der Summer wird nach 10 Minuten erneut eingeschaltet, sollte der Fehler noch anstehen.

#### **C65: Hysterese Alarmkreis**

Die Hysterese ist an den eingestellten Grenzwert einseitig angesetzt. Sie ist wirksam je nach Alarmdefinition (siehe Bilder 3 - 6 auf der vorherigen Seite).

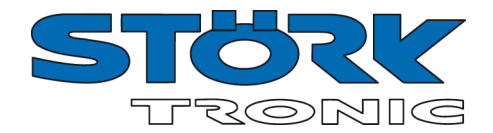

### **PID - Regelung**

#### **C82: Proportionalbereich bei PID-Regelung**

Der Proportionalanteil wirkt so, dass bei Annäherung des Istwertes an den Sollwert die Stellgröße linear von +/-100% auf 0% reduziert wird.

#### **C83: Nachstellzeit bei PID-Regelung (I-Anteil)**

#### **C84: Vorhaltezeit bei PID-Regelung (D-Anteil)**

Ein reiner Proportional-Regler behält eine bleibende Abweichung des Istwertes vom Sollwert.

Der Integral-Anteil sorgt für die vollständige Kompensation dieser Regelabweichung.

Die Nachstellzeit ist ein Maß für die Zeitdauer, die gebraucht wird, um eine bleibende Temperaturabweichung von der Größe des Proportionalbereiches auszugleichen.

Wenn eine kleine Nachstellzeit eingestellt wird, erfolgt eine schnelle Nachregelung. Bei zu kleiner Nachstellzeit kann das System aber zum Schwingen neigen.

Der Differential-Anteil bedämpft Temperaturänderungen.

Wenn eine große Vorhaltezeit eingestellt wird, ist die Dämpfungswirkung stark. Bei zu großer Vorhaltezeit kann das System aber zum Schwingen neigen. Bei der Einstellung 0 sind die Werte unwirksam, somit ist es möglich, eine reine PI oder PD-Regelung zu realisieren.

#### **C85: Zykluszeit bei PID-Regelung**

Die Zykluszeit ist die Zeit, in welcher der Regelausgang eine Schaltperiode, d.h. einmal 'Aus' und einmal 'An', durchläuft. Je kleiner die Zykluszeit, umso schneller kann die Regelung sein. Dies hat jedoch auch eine erhöhte Schalthäufigkeit des Ausgangs zur Folge, was bei Relaiskontakten zu schnellem Verschleiß führen kann. Bei sehr schnellen Regelstrecken mit entsprechend hoher Schalthäufigkeit ist daher ein Spannungsausgang vorteilhaft.

#### **C86: Stellgröße Totband**

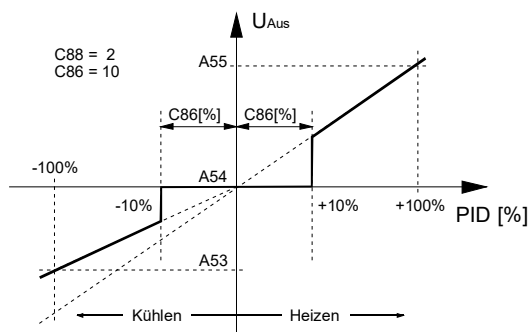

Mit dem Parameter **C86** ist die Größe des Totbandes in % von der PID-Stellgröße einstellbar. Üblicherweise findet diese Funktion bei getakteten PID-Reglern (Relais) Anwendung, um damit eine mind. Einschaltzeit zu erzielen. Mit **C88** = **1** (Differentielles PID) kann damit eine Pseudo-Hysterese realisiert werden. Diese führt zu einer Absenkung der Schalthäufigkeit, sofern Istwert ~ Sollwert. Für **C88** = **2** wird das Totband auch am Analogausgang (Skizze) zur Verfügung gestellt.

#### **C87: Funktion PID-Regelkreis bei Fühlerfehler**

Bei Fühlerfehler nimmt die PID-Stellgröße den hier eingestellten Zustand ein.

#### **C88: PID-Mode**

[C88 = 0] PID-Standard

[C88 = 1] PID-Differenziell (siehe unten)

[C88 = 2] PID-Standard mit Totband auf Analogausgang

PID-Differenziell: Der differenzielle Mode ist speziell für die Anwendung von Schrittventilen (z.B. K1=AUF, K2=ZU) geeignet. Solange die vom PID-Kreis berechnete Größe konstant bleibt, bleiben beide Ausgänge inaktiv, d.h. das Ventil bleibt an der aktuellen Position stehen.

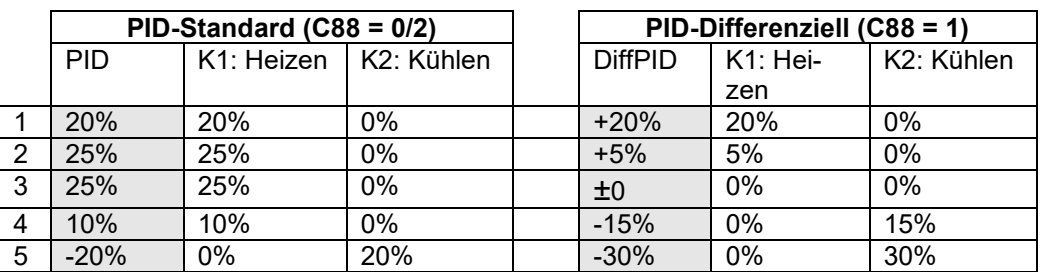

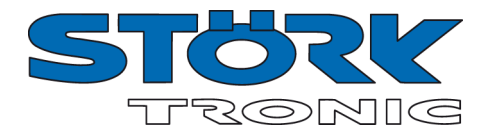

Somit wird bei Schrittventilen nahezu das gleiche Regelergebnis wie bei Analogventilen möglich. Die Tabelle zeigt das unterschiedliche Verhalten beider Modi, bei gleicher Regelstrecke.

#### **C89: Zykluszeit Schrittventil (DiffPID)**

Mit diesem Parameter wird die Zeit eingestellt die das Schrittventil benötigt, um von 0% nach 100% zu fahren.

Wenn **C88** = 1, wird die PID-Stellgröße auf dieses Intervall umgerechnet. Die PID-Zykluszeit (**C85**) bleibt davon unberührt. Es sollte bei der Ermittlung dieser Zeit der aufgerundete Wert in Sekunden angegeben werden.

#### Ferner sollte **C85** >= **C89** sein.

Bei ± 100% bleibt der entsprechende Ausgang dauerhaft aktiv (Synchronisation).

#### **C90: Grenzwert für Begrenzer**

#### **C91: Freigabeschwelle für Begrenzer**

Siehe Kapitel "Die USr-Ebene Begrenzer"

#### **C99: Passwort**

Mit diesem Parameter ist das Passwort für die C— Ebene einstellbar

#### **Autotuning des PID - Heizkreises**

Das Autotuning soll das Regelverhalten an die Regelstrecke anpassen und optimieren. Dabei ist folgendes zu beachten:

- Das Autotuning wirkt nur auf einen *Heizkreis*. Vor dem Tuning-Vorgang muss min. ein Ausgangsrelais (K1 .. K4) über die Parameter **H41** .. **H44** auf Heizen (= 5) eingestellt sein.
- Der Sollwert muss gegenüber dem Istwert um min. 20 K höher liegen. Ansonsten wird **"----"** angezeigt (für 2 Sek.) und das Autotuning nicht gestartet.
- Nach dem Einleiten des Tuningvorgang bis zu dessen Ende wechselt die Anzeige zwischen dem normalen Anzeigewert (z.B. Istwert) und der Ausgabe **'Auto'** (kann 1 Std. und mehr dauern). Danach wird die Messwert-Anzeige wieder normal dargestellt.
- Der Tuning-Vorgang verändert die Parameter **C82**, **C83**, **C84**, **C85**.
- Nach einem Netzausfall oder das Umschalten in den Standby-Modus **vor dem Tuning-Ende** macht ein Neustart des Tuning-Vorgangs notwendig. Die oben genannten Parameter *wurden* durch dessen Start *verändert*.
- Ein Verändern des Sollwertes macht auch hier einen Tuning-Neustart notwendig.
- Es ist u. U. notwendig auch nach einem durchgeführten Autotuning die oben genannten Parameter **C82**, **C83**, **C84**, **C85** noch per Hand nachzujustieren.

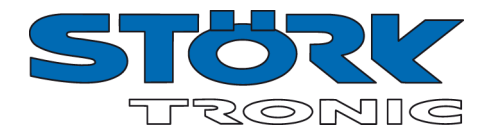

## **Die b-Ebene (between)**

Diese Ebene enthält die Parameter für Verknüpfung.

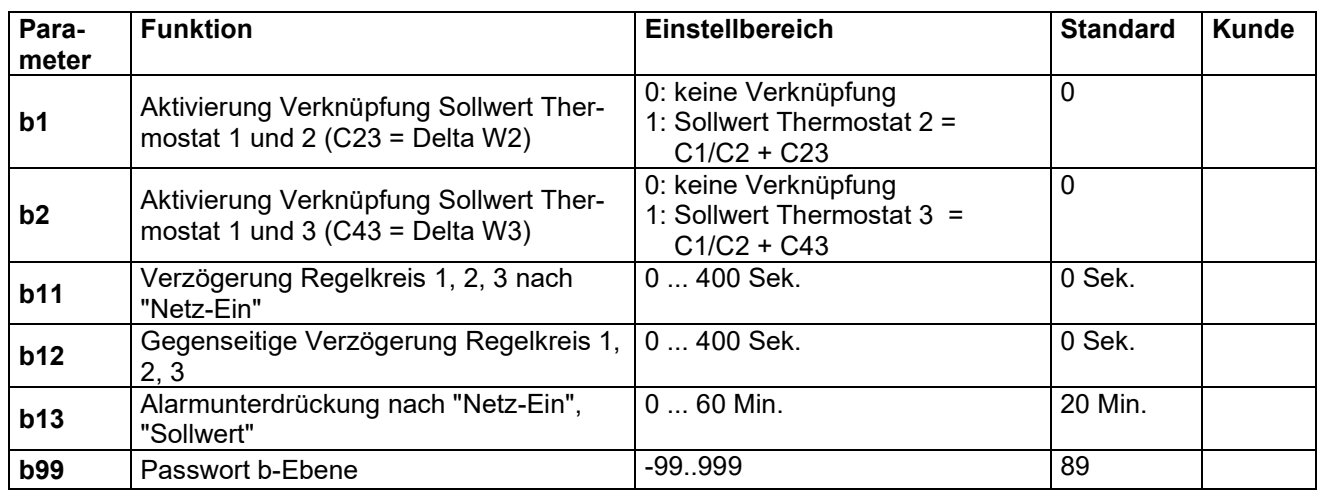

#### **Parameterbeschreibung b-Ebene:**

#### **b1: Aktivierung Verknüpfung Sollwert für Thermostat 1 und Thermostat 2 (Delta W2)**

Dieser Parameter bestimmt, ob die Sollwerte für Thermostat 1 und 2 unabhängig voneinander einstellbar (Parameter C21) oder über eine Schaltdifferenz Delta W2 (Parameter C23) miteinander verknüpft sind.

#### **b2: Aktivierung Verknüpfung Sollwert für Thermostat 1 und Thermostat 3 (Delta W3)**

Dieser Parameter bestimmt, ob die Sollwerte für Thermostat 1 und 3 unabhängig voneinander einstellbar (Parameter C41) oder über eine Schaltdifferenz Delta W2 (Parameter C43) miteinander verknüpft sind.

#### **b11: Verzögerung Regelkreis 1, 2, 3 nach "Netz-Ein**

Dieser Parameter ermöglicht die Verzögerung des Einschaltens der Regelkontakte nach dem Einschalten der Netzspannung um die eingestellte Zeit.

#### **b12: Gegenseitige Verzögerung Regelkreis 1, 2, 3**

Dieser Parameter ermöglicht eine gegenseitige Verzögerung des Einschaltens der Regelkontakte, je nachdem, welcher Kontakt zuerst geschaltet wird.

#### **b13: Alarmunterdrückung nach "Netz-Ein", "Sollwert"**

Dieser Parameter ermöglicht eine verzögerte Aktivierung des Alarms (Blinken der Anzeige und Schalten des Alarmrelais) nach dem Einschalten der Netzspannung sowie nach Änderung des Sollwerts um die eingestellte Zeit. Auch das Umschalten zwischen Sollwert-1 und 2 aktiviert diese Verzögerungszeit.

#### **Achtung:**

Fühlerfehler überlagern die Verzögerungszeit und werden **sofort!** angezeigt.

#### **b99: Passwort**

Mit diesem Parameter ist das Passwort für die b— Ebene einstellbar

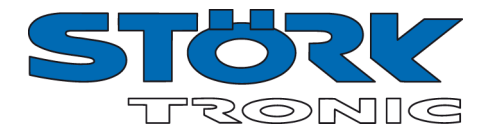

## **Die H-Ebene (Hardware)**

Diese Ebene enthält die Hardwareparameter

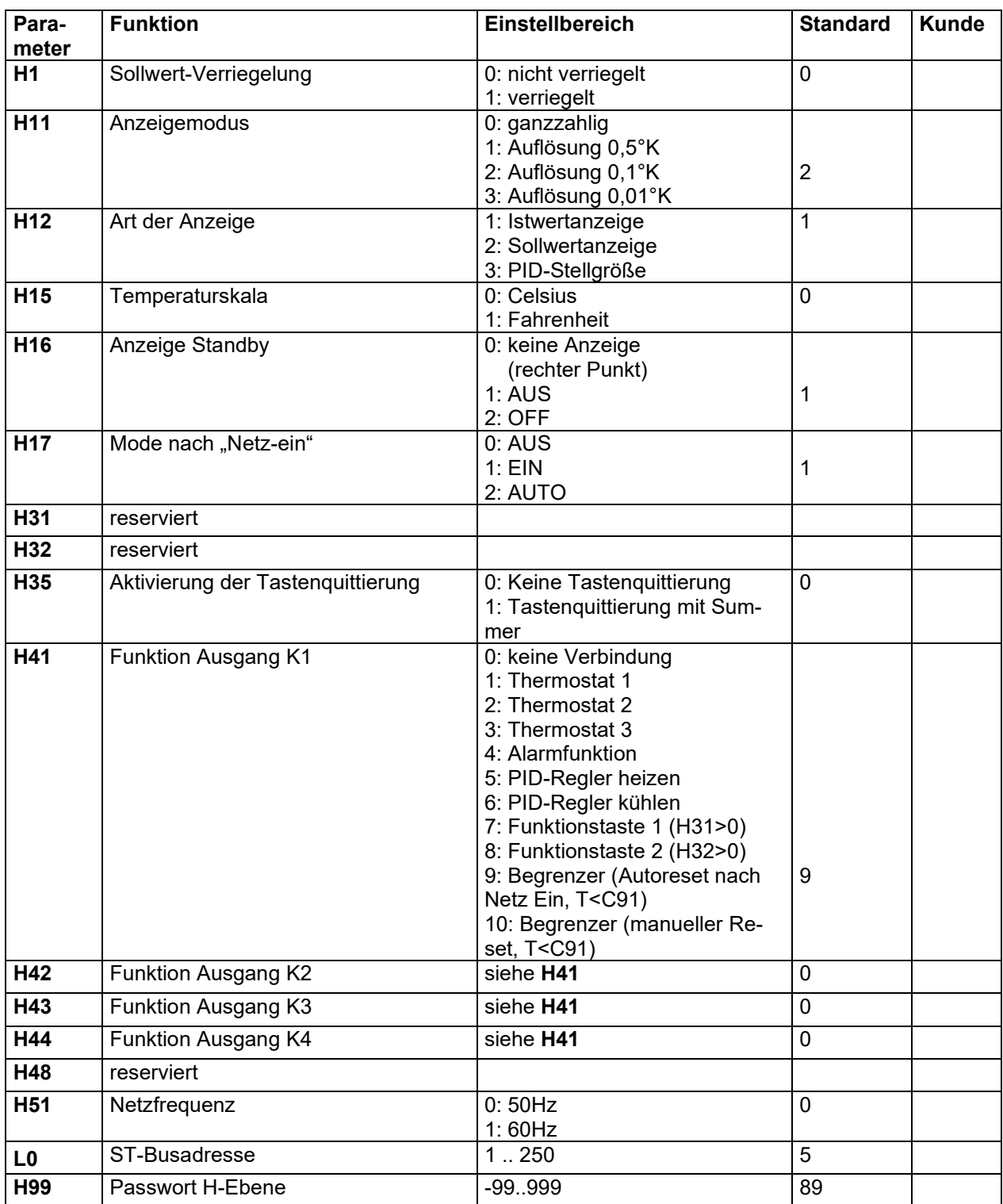

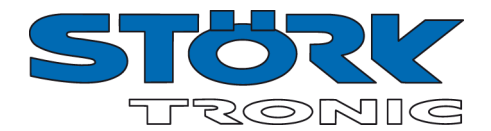

### **Parameterbeschreibung der H-Ebene:**

#### **H1: Sollwert-Verriegelung**

Die Tastenverriegelung ermöglicht die Sperrung der Sollwert-Verstellung (**C1 / C2**)**.** Die Parameter werden aber weiterhin durch Drücken **"SET"**- Taste angezeigt. Auch ist es wie gewohnt möglich die Werte innerhalb des Parameter-Menüs zu verstellen.

#### **H11: Anzeigeauflösung**

Bei Bereichsüberschreitungen wird automatisch in die nächst niedrigere Auflösungsstufe umgeschaltet (z.B. 99.99 °C -> 100.0 °C oder –99.9°C -> -100 °C). Parametereinstellungen und Sollwerte werden prinzipiell mit einer Auflösung von 0,1°K angezeigt.

#### **H12: Anzeigeart**

Wird anstelle des Istwertes die Sollwert- oder die PID-Stellgröße gewählt so kann der aktuelle Istwert nur über den Parameter **A1** angezeigt werden. Umgekehrt kann bei Anzeige des Istwertes die PID-Stellgröße nur über **A50** abgerufen werden

#### **H15: Temperaturskala**

Die Anzeige kann zwischen Fahrenheit und Celsius umgestellt werden. Es handelt sich hier nur um eine andere Darstellungsart. Innerhalb des Reglers wird weiterhin in °C gerechnet. (Beispiel: 100 °C wird als 212 °F angezeigt) **ACHTUNG**: Anzeigegrenzen bei °F können kleiner als der tatsächliche Messbereich sein!

#### **H16: Anzeige Standby**

Im Standby Modus erscheint in der Anzeige der hier eingestellte Wert.

#### **H17: Mode nach ..Netz-ein"**

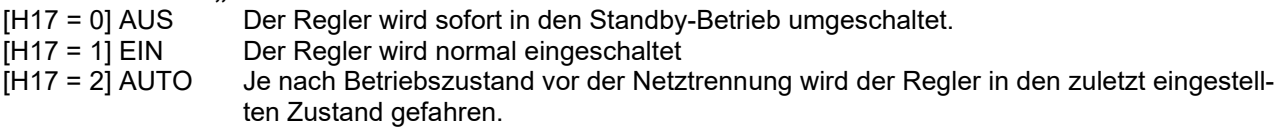

#### **H35: Aktivierung der Tastenquittierung**

Dieser Parameter erlaubt das Ein- oder Ausschalten der Tastenquittierung mit dem int. Summer.

#### **H41-44: Funktion Ausgang K1-4**

#### **H51: Netzfrequenz**

Mit diesem Parameter muss die Netzfrequenz ausgewählt werden.

#### **L0: Busadresse**

Einstellung der ST-Bus Adresse zur Anbindung an übergeordnete Kontrollinstanzen.

#### **H99: Passwort**

Mit diesem Parameter ist das Passwort für die H— Ebene einstellbar

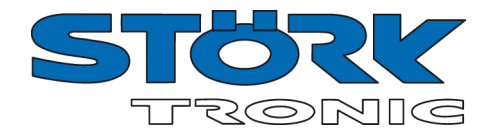

## **Die d-Ebene (Abtaufunktionen)**

Diese Ebene enthält die Parameter für die Abtauung.

#### **ACHTUNG:** Die Abtauparameter wirken nur auf **Thermostat 1**

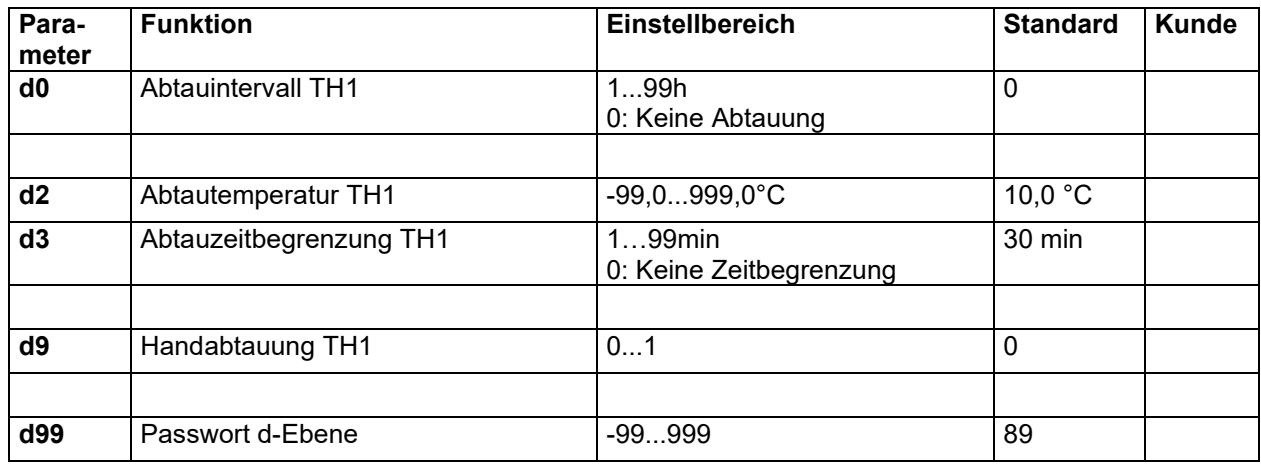

#### **Parameterbeschreibung der d-Ebene:**

#### **d0: Abtauintervall**

Das *Abtauintervall* legt die Zeit fest, nach der ein Abtauvorgang eingeleitet wird. Nach jedem Abtaustart wird diese Zeit neu geladen und abgearbeitet

#### **Handabtauung:**

Durch Betätigung der Taste **"AUF"(**für min. **3** Sek.) wird das Abtauintervall vorzeitig aktiviert. Als Alternative kann dafür auch der Parameter **d9** benutzt werden. Die nächste automatische Abtauung erfolgt nun wieder nach der Zeit **d0**. (Synchronisation der Abtauung)

#### **d2: Abtautemperatur**

Damit ist es möglich, den Abtauvorgang bei Erreichen des eingestellten Temperatur-Sollwertes zu beenden. Die mit Parameter **d3** eingestellte Abtauzeit arbeitet parallel dazu und wirkt somit als Sicherheitszeit, die bei Nichterreichen der Abtautemperatur die Abtauung beendet.

#### **d3: Abtauzeitbegrenzung**

Nach der hier eingestellten Zeit wird der Abtauvorgang beendet.

#### **d9: Abtauzeitbegrenzung**

Durch Veränderung von 0 -> 1 wird eine Abtauung eingeleitet. Das Abtauintervall wird dabei wieder zurückgesetzt. (Synchronisation der Abtauung)

#### **d99: Passwort**

Mit diesem Parameter ist das Passwort für die d— Ebene einstellbar

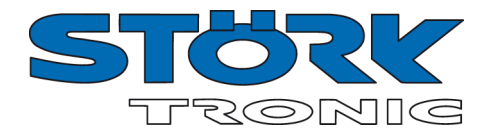

## **Die A-Ebene (Analogwerte)**

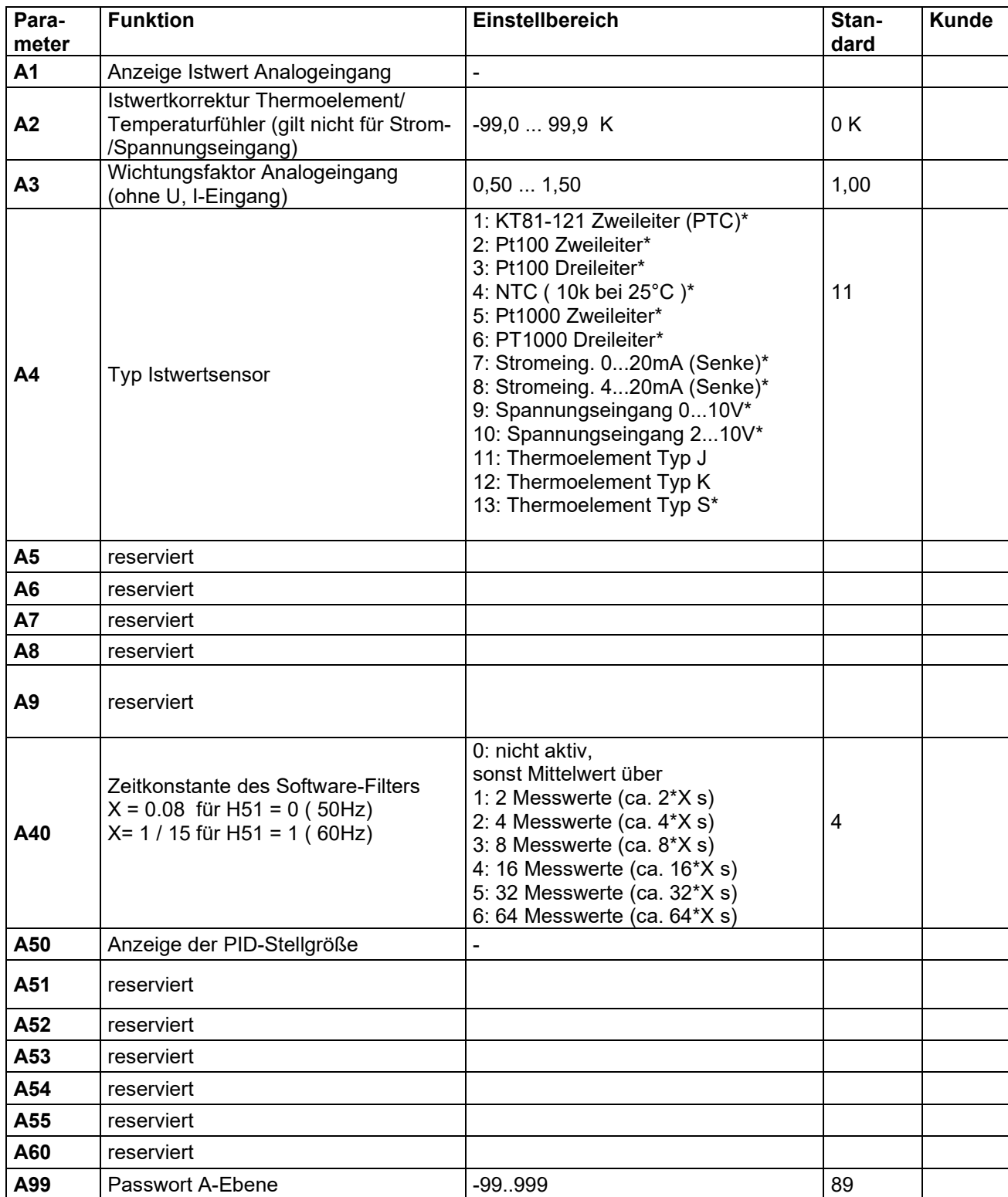

Diese Ebene enthält die Parameter für analoge Ein- bzw. Ausgänge

\* Parameter wird von Hardware nicht unterstützt

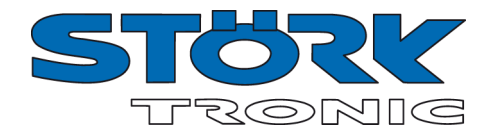

## **Parameterbeschreibung A-Ebene:**

#### **A1: Anzeige Istwert Analogeingang**

Der hier angezeigte Temperaturwert ist die Summe aus tatsächlichem Messwert von Fühler **F1** und der Istwertkorrektur nach Parameter **A2**.

#### **A2: Istwertkorrektur Analogeingang**

Mit diesem Parameter ist es möglich, Istwertabweichungen zu korrigieren, die zum Beispiel durch Fühlertoleranzen oder extrem lange Fühlerleitungen verursacht werden. Der Regler-Messwert wird um den hier eingestellten Wert vergrößert bzw. verkleinert.

#### **A3: Wichtungsfaktor Analogeingang (ohne U,I-Eingang)**

Der Istwert kann mit diesem Parameter einer Wichtung unterzogen werden. Der gemessene Wert wird damit multipliziert und sowohl in der Anzeige ausgewiesen, als auch für die Regelung herangezogen.

#### **A4: Typ Analogeingang**

Dieser Parameter erlaubt die Auswahl des Fühlertyps bzw. Art des Analogeingangs soweit die hardwareseitigen Voraussetzungen hierzu gegeben sind.

#### **A40: Zeitkonstante des Software-Filters**

Es kann eine Mittelwertbildung über mehrere Messwerte durchgeführt werden. Wenn ein Sensor verwendet wird, der sehr schnell auf äußere Einflüsse reagiert, ist durch Mittelwertbildung ein ruhiger Signalverlauf gewährleistet.

#### **A50: Anzeige der PID-Stellgröße**

Ausgabe der intern berechneten PID-Stellgröße von -100%...100%.

#### **A99 Passwort**

Mit diesem Parameter ist das Passwort für die A-- Ebene einstellbar.

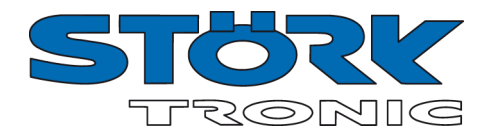

## **Statusanzeigen und Fehlermeldungen**

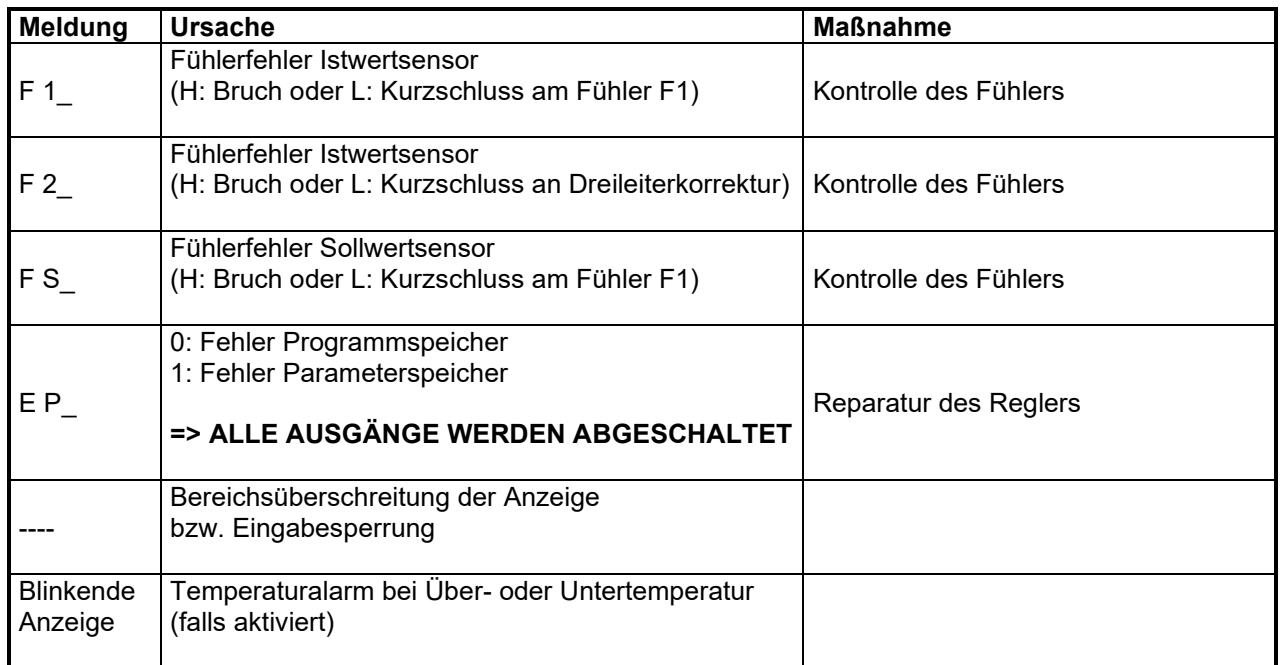

Falls ein Fehler im Parameterspeicher erkannt wird (Anzeige EP) und deshalb die eingespeicherten Einstellungen nicht verwertet werden können, werden die Regelkontakte in den stromlosen Zustand gebracht.

F1 ist das Thermoelement und F2 ist ein interner Fühler.

Ein Fühler-Alarm (Anzeige **F1/2L** oder **F1/2H** bzw. **FSL** oder **FSH**) wird unabhängig davon durch eine blinkende Anzeige angezeigt und der Summer ertönt. Das Abschalten des Summers ist jederzeit durch die **'AB'** -Taste möglich. Der Summer wird nach 10 Minuten erneut eingeschaltet, sollte der Fehler noch anstehen.

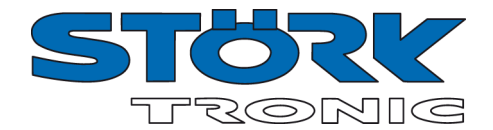

## **Technische Daten zu ST46-31**

# **Messeingang**<br>**F1:** Therm

Thermoelement Typ J/K Messbereich: J: -99...700°C K: -99...999°C Messgenauigkeit: 0,5% +/- 2K, ohne Fühler

# **Ausgänge**

**K1:** Relais, 12(1)A 250V, Wechslerkontakt

#### **Anzeigen**

Eine dreistellige LED-Anzeige, 7mm hoch, für Temperaturanzeige, Farbe rot Eine LED-Lampe, Durchmesser 3mm, für Statusanzeige des Ausgangs K1

#### **Stromversorgung**

230V 50/60Hz, ca. 2VA Die Spannungsversorgung ist durch Transformator galvanisch getrennt vom Fühler.

#### **Anschlüsse**

Schraubklemmen, für Kabel bis 2,5mm2

#### **Umweltbedingungen**

Lagertemperatur -20°C...+70°C Arbeitstemperatur 0...55°C Relative Feuchte max. 75%, keine Betauung

#### **Gewicht**

ca. 250g, ohne Fühler

#### **Schutzart**

Front IP50

#### **Einbauangaben**

Das Gerät ist gebaut für Montage auf eine Metallschiene 35 x 7,5 mm nach DIN EN 50022 Gehäusegröße: L 95mm x B 53mm x H 59mm